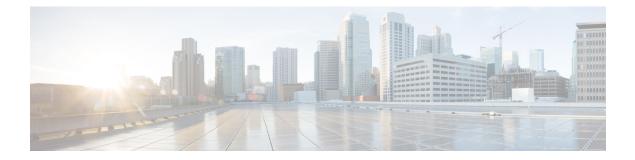

# Using the Device File Systems, Directories, and Files

This chapter contains the following sections:

- About the Device File Systems, Directories, and Files, on page 1
- Guidelines and Limitations for Device Files Systems, Directories, and Files, on page 3
- Default Settings for File System Parameters, on page 3
- Configuring the FTP, HTTP, or TFTP Source Interface, on page 3
- Working with Directories, on page 4
- Working with Files, on page 6
- Working with Archive Files, on page 12
- Examples of Using the File System, on page 14
- Additional References for File Systems, on page 18

# About the Device File Systems, Directories, and Files

This section describes file systems, directories, and files on the Cisco NX-OS device.

### **File Systems**

The syntax for specifying a local file system is *filesystem*:[//modules/].

This table describes file systems that you can reference on your device.

| Table | 1: File Sy | stem Syntax | Components |
|-------|------------|-------------|------------|
|-------|------------|-------------|------------|

| File System Name | Module                    | Description                                                                                                    |
|------------------|---------------------------|----------------------------------------------------------------------------------------------------|
| bootflash        | sup-active<br>sup-local   | Internal CompactFlash memory<br>located on the active supervisor<br>module used for storing image files,<br>configuration files, and other<br>miscellaneous files. The initial<br>default directory is bootflash. |
|                  | sup-standby<br>sup-remote | Internal CompactFlash memory<br>located on the standby supervisor<br>module used for storing image files,<br>configuration files, and other<br>miscellaneous files.                                               |
| volatile         |                           | Volatile random-access memory<br>(VRAM) located on a supervisor<br>module used for temporary or<br>pending changes.                                                                                               |
| log              | _                         | Memory on the active supervisor that stores logging file statistics.                                                                                                    |
| system           |                           | Memory on a supervisor module<br>used for storing the<br>running-configuration file.                                                                                                    |
| debug            |                           | Memory on a supervisor module used for debug logs.                                                                                                    |

### **Directories**

You can create directories on bootflash: and external flash memory (usb1: and usb2:). You can navigate through these directories and use them for files.

### Files

You create and access files on bootflash:, volatile:, usb1:, and usb2: filesystems. You can only access files on the system: filesystem. You can use the log: filesystem for debug log files.

You can download files, such as the nx-os image file, from remote servers using FTP, Secure Copy (SCP), Secure Shell FTP (SFTP), and TFTP. You can also copy files from an external server to the device, because the device can act as an SCP server.

# GuidelinesandLimitationsforDeviceFilesSystems,Directories, and Files

Guidelines and limitations for device file systems, directories, and files are as follows:

• The **show tech-support details** command cannot be terminated using Ctrl+Z. Instead, use Ctrl+C to terminate the command.

# **Default Settings for File System Parameters**

This table lists the default settings for the file system parameters.

Table 2: Default File System Settings

| Parameters         | Default    |
|--------------------|------------|
| Default filesystem | bootflash: |

# **Configuring the FTP, HTTP, or TFTP Source Interface**

You can configure the source interface for the File Transfer Protocol (FTP), Hypertext Transfer Protocol (HTTP), or Trivial File Transfer Protocol (TFTP). This configuration allows you to use the IP address associated with the configured source interface when copy packets are transferred.

### **SUMMARY STEPS**

- **1**. configure terminal
- **2. [no] ip** {**ftp** | **http** | **tftp**} **source-interface** {**ethernet** *slot/port* | **loopback** *number*}
- 3. (Optional) copy running-config startup-config

|        | Command or Action                                                                      | Purpose                                                             |
|--------|----------------------------------------------------------------------------------------|---------------------------------------------------------------------|
| Step 1 | configure terminal                                                                     | Enters global configuration mode.                                   |
|        | Example:                                                                               |                                                                     |
|        | <pre>switch# configure terminal switch(config)#</pre>                                  |                                                                     |
| Step 2 | [no] ip {ftp   http   tftp} source-interface {ethernet<br>slot/port   loopback number} | Configures the source interface for all FTP, HTTP, or TFTP packets. |
|        | Example:                                                                               |                                                                     |
|        | <pre>switch(config)# ip tftp source-interface ethernet 2/1</pre>                       |                                                                     |

|        | Command or Action                                             | Purpose                                         |
|--------|---------------------------------------------------------------|-------------------------------------------------|
| Step 3 |                                                               | Copies the running configuration to the startup |
|        | Example:                                                      | configuration.                                  |
|        | <pre>switch(config)# copy running-config startup-config</pre> |                                                 |

# **Working with Directories**

This section describes how to work with directories on the Cisco NX-OS device.

### **Identifying the Current Directory**

You can display the directory name of your current directory.

#### **SUMMARY STEPS**

1. pwd

#### **DETAILED STEPS**

|        | Command or Action | Purpose                                      |
|--------|-------------------|----------------------------------------------|
| Step 1 | pwd               | Displays the name of your current directory. |
|        | Example:          |                                              |
|        | switch# pwd       |                                              |

### **Changing the Current Directory**

You can change the current directory for file system operations. The initial default directory is bootflash:.

#### SUMMARY STEPS

- 1. (Optional) pwd
- **2.** cd {*directory* | *filesystem*:[*//module/*][*directory*]}

|                                                                                                    | Command or Action                                            | Purpose                                              |
|----------------------------------------------------------------------------------------------------|--------------------------------------------------------------|------------------------------------------------------|
| Step 1                                                                                                    | (Optional) <b>pwd</b>                                        | Displays the name of your current default directory. |
|                                                                                                    | Example:                                                     |                                                      |
|                                                                                                    | switch# pwd                                                  |                                                      |
| Step 2         cd {directory   filesystem:[//module/][directory]}         Changes to a new current of the second second se | Changes to a new current directory. The file system, module, |                                                      |
|                                                                                                    | Example:                                                     | and directory names are case sensitive.              |
|                                                                                                    | switch# cd usb1:                                             |                                                      |

### **Creating a Directory**

You can create directories in the bootflash: and flash device file systems.

### **SUMMARY STEPS**

- 1. (Optional) pwd
- **2**. (Optional) **cd** {*directory* | *filesystem*:[//module/][*directory*]}
- 3. mkdir [filesystem:[//module/]]directory

### **DETAILED STEPS**

|        | Command or Action                                                                                   | Purpose                                                                                                    |
|--------|----------------------------------------------------------------------------------------------------|----------------------------------------------------------------------------------------------------|
| Step 1 | (Optional) <b>pwd</b>                                                                               | Displays the name of your current default directory.                                                                                                    |
|        | <b>Example:</b><br>switch# pwd                                                                      |                                                                                                    |
| Step 2 | <pre>(Optional) cd {directory   filesystem:[//module/][directory]} Example: switch# cd slot0:</pre> | Changes to a new current directory. The file system, module, and directory names are case sensitive.                                                                          |
| Step 3 | <pre>mkdir [filesystem:[//module/]]directory Example: switch# mkdir test</pre>                      | Creates a new directory. The <i>filesystem</i> argument is case sensitive. The <i>directory</i> argument is alphanumeric, case sensitive, and has a maximum of 64 characters. |

### **Displaying Directory Contents**

You can display the contents of a directory.

#### SUMMARY STEPS

**1**. **dir** [*directory* | *filesystem*:[//module/][*directory*]]

#### **DETAILED STEPS**

|        | Command or Action                                                                                  | Purpose                                                                                                    |
|--------|----------------------------------------------------------------------------------------------------|----------------------------------------------------------------------------------------------------|
| Step 1 | <pre>dir [directory   filesystem:[//module/][directory]] Example: switch# dir bootflash:test</pre> | Displays the directory contents. The default is the current working directory. The file system and directory names are case sensitive. |

### **Deleting a Directory**

You can remove directories from the file systems on your device.

#### Before you begin

Ensure that the directory is empty before you try to delete it.

#### **SUMMARY STEPS**

- **1.** (Optional) **pwd**
- 2. (Optional) dir [filesystem :[//module/][directory]]
- 3. rmdir [filesystem :[//module/]]directory

#### **DETAILED STEPS**

|        | Command or Action                                                                             | Purpose                                                                                                    |
|--------|-----------------------------------------------------------------------------------------------|----------------------------------------------------------------------------------------------------|
| Step 1 | (Optional) pwd                                                                                | Displays the name of your current default directory.                                                                                                    |
|        | Example:<br>switch# pwd                                                                       |                                                                                                    |
| Step 2 | (Optional) dir [filesystem :[//module/][directory]]<br>Example:<br>switch# dir bootflash:test | Displays the contents of the current directory. The file<br>system, module, and directory names are case sensitive.<br>If the directory is not empty, you must delete all the files<br>before you can delete the directory. |
| Step 3 | <pre>rmdir [filesystem :[//module/]]directory Example: switch# rmdir test</pre>               | Deletes a directory. The file system and directory name are case sensitive.                                                                                                    |

### Accessing Directories on the Standby Supervisor Module

You can access all file systems on the standby supervisor module (remote) from a session on the active supervisor module. This feature is useful when copying files to the active supervisor modules requires similar files to exist on the standby supervisor module. To access the file systems on the standby supervisor module from a session on the active supervisor module, you specify the standby supervisor module in the path to the file using either *filesystem://sup-remote/* or *filesystem://sup-standby/*.

## **Working with Files**

This section describes how to work with files on the Cisco NX-OS device.

### **Moving Files**

You can move a file from one directory to another directory.

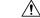

**Caution** If a file with the same name already exists in the destination directory, that file is overwritten by the moved file.

You can use the **move** command to rename a file by moving the file within the same directory.

#### **SUMMARY STEPS**

L

- **1.** (Optional) **pwd**
- **2.** (Optional) **dir** [*filesystem*:[//module/][directory]]
- **3.** move [filesystem:[//module/][directory /] | directory/]source-filename {{filesystem:[//module/][directory /] | directory/}[target-filename] | target-filename}

#### **DETAILED STEPS**

|        | Command or Action                                                                                                    | Purpose                                                                                                    |
|--------|----------------------------------------------------------------------------------------------------|----------------------------------------------------------------------------------------------------|
| Step 1 | (Optional) pwd                                                                                                    | Displays the name of your current default directory.                                                                                                    |
|        | Example:<br>switch# pwd                                                                                                    |                                                                                                    |
| Step 2 | (Optional) dir [filesystem:[//module/][directory]]<br>Example:<br>switch# dir bootflash                                                                                                    | Displays the contents of the current directory. The file system and directory name are case sensitive.                                                                                                    |
| Step 3 | <pre>move [filesystem:[//module/][directory /]   directory/]source-filename {{filesystem:[//module/][directory /]   directory/}[target-filename]   target-filename} Example: switch# move test old_tests/test1</pre> | <ul> <li>Moves a file.</li> <li>The file system, module, and directory names are case sensitive.</li> <li>The <i>target-filename</i> argument is alphanumeric, case sensitive, and has a maximum of 64 characters. If the <i>target-filename</i> argument is not specified, the filename defaults to the <i>source-filename</i> argument value.</li> </ul> |

### **Copying Files**

You can make copies of files, either within the same directory or on another directory. .

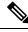

Note

Use the **dir** command to ensure that enough space is available in the target file system. If enough space is not available, use the **delete** command to remove unneeded files.

#### **SUMMARY STEPS**

- **1.** (Optional) **pwd**
- **2**. (Optional) **dir** [*filesystem*:[//module/][*directory*]]
- **3. copy** [filesystem:[//module/][directory/] | directory/]source-filename | {filesystem:[//module/][directory/] | directory/}[target-filename]

### **DETAILED STEPS**

|        | Command or Action                                                                                                    | Purpose                                                                                                    |
|--------|----------------------------------------------------------------------------------------------------|----------------------------------------------------------------------------------------------------|
| Step 1 | (Optional) pwd                                                                                                    | Displays the name of your current default directory.                                                                                                    |
|        | Example:<br>switch# pwd                                                                                                    |                                                                                                    |
| Step 2 | (Optional) dir [filesystem:[//module/][directory]]<br>Example:<br>switch# dir bootflash                                                                                                    | Displays the contents of the current directory. The file system and directory name are case sensitive.                                                                                                    |
| Step 3 | <pre>copy [filesystem:[//module/][directory/]   directory/]source-filename   {filesystem:[//module/][directory/]   directory/}[target-filename] Example: switch# copy test old_tests/test1</pre> | Copies a file. The file system, module, and directory names<br>are case sensitive. The <i>source-filename</i> argument is<br>alphanumeric, case sensitive, and has a maximum of 64<br>characters. If the <i>target-filename</i> argument is not specified,<br>the filename defaults to the <i>source-filename</i> argument value. |

### **Deleting Files**

You can delete a file from a directory.

#### **SUMMARY STEPS**

- **1**. (Optional) **dir** [*filesystem*:[//module/][*directory*]]
- **2**. **delete** {*filesystem*:[*//module/*][*directory/*] | *directory/*}*filename*

### **DETAILED STEPS**

|        | Command or Action                                                                         | Purpose                                                                                                    |
|--------|-------------------------------------------------------------------------------------------|----------------------------------------------------------------------------------------------------|
| Step 1 | (Optional) dir [filesystem:[//module/][directory]]                                        | Displays the contents of the current directory. The file                                                                                      |
|        | <b>Example:</b><br>switch# dir bootflash:                                                 | system and directory name are case sensitive.                                                                                                 |
| Step 2 | delete {filesystem:[//module/][directory/]           directory/}filename         Example: | Deletes a file. The file system, module, and directory names<br>are case sensitive. The <i>source-filename</i> argument is case<br>sensitive. |
|        | <pre>switch# delete bootflash:old_config.cfg</pre>                                        | <b>Caution</b> If you specify a directory, the <b>delete</b> command deletes the entire directory and all its contents.                       |

### **Displaying File Contents**

You can display the contents of a file.

### SUMMARY STEPS

**1. show file** [*filesystem*:[*//module/*]][*directory/*]*filename* 

#### **DETAILED STEPS**

|        | Command or Action                                                 | Purpose                     |
|--------|-------------------------------------------------------------------|-----------------------------|
| Step 1 | <pre>show file [filesystem:[//module/]][directory/]filename</pre> | Displays the file contents. |
|        | Example:                                                          |                             |
|        | switch# show file bootflash:test-results                          |                             |

### **Displaying File Checksums**

You can display checksums to check the file integrity.

#### **SUMMARY STEPS**

1. show file [filesystem:[//module/]][directory/]filename {cksum | md5sum}

#### **DETAILED STEPS**

|        | Command or Action                                                                  | Purpose                                            |
|--------|------------------------------------------------------------------------------------|----------------------------------------------------|
| Step 1 | <pre>show file [filesystem:[//module/]][directory/]filename {cksum   md5sum}</pre> | Displays the checksum or MD5 checksum of the file. |
|        | Example:                                                                           |                                                    |
|        | <pre>switch# show file bootflash:trunks2.cfg cksum</pre>                           |                                                    |

### **Compressing and Uncompressing Files**

You can compress and uncompress files on your device using Lempel-Ziv 1977 (LZ77) coding.

#### **SUMMARY STEPS**

- **1.** (Optional) **dir** [filesystem:[//module/]directory]]
- 2. gzip [filesystem:[//module/][directory/] | directory/]filename
- 3. gunzip [filesystem:[//module/][directory/] | directory/]filename.gz

|        | Command or Action                                              | Purpose                                                       |
|--------|----------------------------------------------------------------|---------------------------------------------------------------|
| Step 1 |                                                                | Displays the contents of the current directory. The file      |
|        | <b>Example:</b><br>switch# dir bootflash:                      | system and directory name are case sensitive.                 |
| Step 2 | gzip [filesystem:[//module/][directory/]   directory/]filename | Compresses a file. After the file is compressed, it has a .gz |
|        | Example:                                                       | suffix.                                                       |

|        | Command or Action                                                       | Purpose                                                                                                    |
|--------|-------------------------------------------------------------------------|----------------------------------------------------------------------------------------------------|
|        | switch# gzip show_tech                                                  |                                                                                                    |
| Step 3 | gunzip [filesystem:[//module/][directory/]  <br>directory/]filename .gz | Uncompresses a file. The file to uncompress must have th .gz suffix. After the file is uncompressed, it does not hav |
|        | Example:                                                                | the .gz suffix.                                                                                                    |
|        | switch# gunzip show_tech.gz                                             |                                                                                                    |

### **Displaying the Last Lines in a File**

You can display the last lines of a file.

#### SUMMARY STEPS

1. tail [filesystem:[//module/]][directory/]filename [lines]

#### **DETAILED STEPS**

|        | Command or Action                                         | Purpose                                                        |
|--------|-----------------------------------------------------------|----------------------------------------------------------------|
| Step 1 | tail [filesystem:[//module/]][directory/]filename [lines] | Displays the last lines of a file. The default number of lines |
|        | Example:                                                  | is 10. The range is from 0 to 80 lines.                        |
|        | switch# tail ospf-gr.conf                                 |                                                                |

### **Redirecting show Command Output to a File**

You can redirect **show** command output to a file on bootflash:, volatile:, or a remote server. You can also specify the format for the command output.

### **SUMMARY STEPS**

### **1.** (Optional) **terminal redirection-mode** {**ascii** | **zipped**}

2. show-command > [filesystem:[//module/][directory] | [directory /]]filename

|        | Command or Action                                                             | Purpose                                                                                                    |
|--------|-------------------------------------------------------------------------------|----------------------------------------------------------------------------------------------------|
| Step 1 | (Optional) terminal redirection-mode {ascii   zipped}                         | Sets the redirection mode for the <b>show</b> command output for the user session. The default mode is <b>ascii</b> . |
|        | Example:                                                                      |                                                                                                    |
|        | switch# terminal redirection-mode zipped                                      |                                                                                                    |
| Step 2 | show-command > [filesystem:[//module/][directory]  <br>[directory /]]filename | Redirects the output from a <b>show</b> command to a file.                                                            |
|        | Example:                                                                      |                                                                                                    |
|        | <pre>switch# show tech-support &gt; bootflash:techinfo</pre>                  |                                                                                                    |

### **Finding Files**

L

You can find the files in the current working directory and its subdirectories that have names that begin with a specific character string.

#### **SUMMARY STEPS**

- 1. (Optional) pwd
- **2.** (Optional) **cd** {*filesystem*:[//module/][*directory*] | *directory*}
- **3. find** *filename-prefix*

#### **DETAILED STEPS**

|        | Command or Action                                             | Purpose                                                 |
|--------|---------------------------------------------------------------|---------------------------------------------------------|
| Step 1 | (Optional) pwd                                                | Displays the name of your current default directory.    |
|        | Example:                                                      |                                                         |
|        | switch# pwd                                                   |                                                         |
| Step 2 | (Optional) cd {filesystem:[//module/][directory]   directory} | Changes the default directory.                          |
|        | Example:                                                      |                                                         |
|        | <pre>switch# cd bootflash:test_scripts</pre>                  |                                                         |
| Step 3 | find filename-prefix                                          | Finds all filenames in the default directory and in its |
|        | Example:                                                      | subdirectories beginning with the filename prefix. The  |
|        | switch# find bgp_script                                       | filename prefix is case sensitive.                      |

### Formatting the Bootflash

Use the **format bootflash:** CLI command to format the onboard flash memory (bootflash:). If the command errors out due to the Deactivate all virtual-services and try again error message, destroy the Guest Shell using the **guestshell destroy** CLI command and rerun the **format bootflash:** command, for example,

switch#format bootflash:

# **Working with Archive Files**

The Cisco NX-OS software supports archive files. You can create an archive file, append files to an existing archive file, extract files from an archive file, and list the files in an archive file.

### **Creating an Archive File**

You can create an archive file and add files to it. You can specify the following compression types:

- bzip2
- gzip
- Uncompressed

The default is gzip.

#### **SUMMARY STEPS**

1. tar create {bootflash: | volatile:}*archive-filename* [absolute] [bz2-compress] [gz-compress] [remove] [uncompressed] [verbose] *filename-list* 

|        | Command or Action                                                                                                    | Purpose                                                                                                    |
|--------|----------------------------------------------------------------------------------------------------|----------------------------------------------------------------------------------------------------|
| Step 1 | tar create {bootflash:   volatile:} <i>archive-filename</i><br>[absolute] [bz2-compress] [gz-compress] [remove]<br>[uncompressed] [verbose] <i>filename-list</i> | Creates an archive file and adds files to it. The filename is alphanumeric, not case sensitive, and has a maximum length of 240 characters.                                                                                                    |
|        | <b>Example:</b><br>switch# tar create bootflash:config-archive<br>gz-compress bootflash:config-file                                                              | The <b>absolute</b> keyword specifies that the leading backslash characters (\) should not be removed from the names of the files added to the archive file. By default, the leading backslash characters are removed.                                                                                                    |
|        |                                                                                                    | The <b>bz2-compress</b> , <b>gz-compress</b> , and <b>uncompressed</b><br>keywords determine the compression utility used when files<br>are added, or later appended, to the archive and the<br>decompression utility to use when extracting the files. If<br>you do not specify an extension for the archive file, the<br>defaults are as follows: |
|        |                                                                                                    | • For <b>bz2-compress</b> , the extension is .tar.bz2.                                                                                                    |
|        |                                                                                                    | • For <b>gz-compress</b> , the extension is .tar.gz.                                                                                                    |
|        |                                                                                                    | • For <b>uncompressed</b> , the extension is .tar.                                                                                                    |
|        |                                                                                                    | The <b>remove</b> keyword specifies that the Cisco NX-OS software should delete the files from the file system after                                                                                                    |

| Command or Action | Purpose                                                                                                    |
|-------------------|----------------------------------------------------------------------------------------------------|
|                   | adding them to the archive. By default, the files are not deleted.                                                                                                    |
|                   | The <b>verbose</b> keyword specifies that the Cisco NX-OS software should list the files as they are added to the archive. By default, the files are listed as they are added. |

### **Appending Files to an Archive File**

You can append files to an existing archive file on your device.

#### Before you begin

You have created an archive file on your device.

### **SUMMARY STEPS**

1. tar append {bootflash: | volatile:}archive-filename [absolute] [remove] [verbose] filename-list

### **DETAILED STEPS**

|        | Command or Action                                                                                       | Purpose                                                                                                    |
|--------|----------------------------------------------------------------------------------------------------|----------------------------------------------------------------------------------------------------|
| Step 1 | tar append {bootflash:   volatile:}archive-filename         [absolute] [remove] [verbose] filename-list | Adds files to an existing archive file. The archive filename is not case sensitive.                                                                                                    |
|        |                                                                                                    | The <b>absolute</b> keyword specifies that the leading backslash characters (\) should not be removed from the names of the files added to the archive file. By default, the leading backslash characters are removed. |
|        |                                                                                                    | The <b>remove</b> keyword specifies that the Cisco NX-OS software should delete the files from the filesystem after adding them to the archive. By default, the files are not deleted.                                 |
|        |                                                                                                    | The <b>verbose</b> keyword specifies that the Cisco NX-OS software should list the files as they are added to the archive. By default, the files are listed as they are added.                                         |

#### Example

This example shows how to append a file to an existing archive file:

switch# tar append bootflash:config-archive.tar.gz bootflash:new-config

### **Extracting Files from an Archive File**

You can extract files to an existing archive file on your device.

#### Before you begin

You have created an archive file on your device.

#### **SUMMARY STEPS**

1. tar extract {bootflash: | volatile:}*archive-filename* [keep-old] [screen] [to {bootflash: | volatile:}[/*directory-name*]] [verbose]

#### **DETAILED STEPS**

|        | Command or Action                                                                                                    | Purpose                                                                                                    |
|--------|----------------------------------------------------------------------------------------------------|----------------------------------------------------------------------------------------------------|
| Step 1 | <pre>tar extract {bootflash:   volatile:}archive-filename [keep-old] [screen] [to {bootflash:   volatile:}[/directory-name]] [verbose] Example: switch# tar extract bootflash:config-archive.tar.gz</pre> | Extracts files from an existing archive file. The archive<br>filename is not case sensitive.<br>The <b>keep-old</b> keyword indicates that the Cisco NX-OS<br>software should not overwrite files with the same name as<br>the files being extracted.<br>The <b>screen</b> keyword indicates that the Cisco NX-OS<br>software should not overwrite files with the same name as<br>the files being extracted.<br>The <b>to</b> keyword specifies the target filesystem. You can<br>include a directory name. The directory name is<br>alphanumeric, case sensitive, and has a maximum length<br>of 240 characters.<br>The <b>verbose</b> keyword specifies that the Cisco NX-OS<br>software should display the names of the files as they are |
|        |                                                                                                    | extracted.                                                                                                    |

### **Displaying the Filenames in an Archive File**

You can display the names of the files in an archive files using the tar list command.

tar list {bootflash: | volatile:}archive-filename

The archive filename is not case sensitive.

```
switch# tar list bootflash:config-archive.tar.gz
config-file
new-config
```

### Examples of Using the File System

This section includes examples of how to use the file system on the Cisco NX-OS device.

### Accessing Directories on Standby Supervisor Modules

This example shows how to list the files on the standby supervisor module:

This example shows how to delete a file on the standby supervisor module:

switch# delete bootflash://sup-remote/aOldConfig.txt

### **Moving Files**

This example shows how to move a file on an external flash device:

switch# move usb1:samplefile usb1:mystorage/samplefile

This example shows how to move a file in the default file system:

switch# move samplefile mystorage/samplefile

### **Copying Files**

This example shows how to copy the file called samplefile from the root directory of the usb1: file system to the mystorage directory:

switch# copy usb1:samplefile usb1:mystorage/samplefile

This example shows how to copy a file from the current directory level:

switch# copy samplefile mystorage/samplefile

This example shows how to copy a file from the active supervisor module bootflash to the standby supervisor module bootflash:

switch# copy bootflash:nx-os-image bootflash://sup-2/nx-os-image

This example shows how to overwrite the contents of an existing configuration in NVRAM:

switch# copy nvram:snapshot-config nvram:startup-config

Warning: this command is going to overwrite your current startup-config: Do you wish to continue? {y/n} [y]  ${\bm y}$ 

You can also use the **copy** command to upload and download files from the bootflash: file system to or from a FTP, TFTP, SFTP, or SCP server.

### **Deleting a Directory**

You can remove directories from the file systems on your device.

#### Before you begin

Ensure that the directory is empty before you try to delete it.

### **SUMMARY STEPS**

- 1. (Optional) pwd
- 2. (Optional) dir [filesystem :[//module/][directory]]
- **3**. **rmdir** [filesystem :[//module/]]directory

#### **DETAILED STEPS**

|        | Command or Action                                                                             | Purpose                                                                                                    |
|--------|-----------------------------------------------------------------------------------------------|----------------------------------------------------------------------------------------------------|
| Step 1 | (Optional) pwd                                                                                | Displays the name of your current default directory.                                                                                                    |
|        | Example:<br>switch# pwd                                                                       |                                                                                                    |
| Step 2 | (Optional) dir [filesystem :[//module/][directory]]<br>Example:<br>switch# dir bootflash:test | Displays the contents of the current directory. The file<br>system, module, and directory names are case sensitive.<br>If the directory is not empty, you must delete all the files<br>before you can delete the directory. |
| Step 3 | <pre>rmdir [filesystem :[//module/]]directory Example: switch# rmdir test</pre>               | Deletes a directory. The file system and directory name are case sensitive.                                                                                                    |

### **Displaying File Contents**

This example shows how to display the contents of a file on an external flash device:

```
switch# show file usb1:test
configure terminal
interface ethernet 1/1
no shutdown
end
show interface ethernet 1/1
```

This example shows how to display the contents of a file that resides in the current directory:

switch# show file myfile

### **Displaying File Checksums**

This example shows how to display the checksum of a file:

```
switch# show file bootflash:trunks2.cfg cksum
583547619
```

This example shows how to display the MD5 checksum of a file:

```
switch# show file bootflash:trunks2.cfg md5sum
3b94707198aabefcf46459de10c9281c
```

### **Compressing and Uncompressing Files**

This example shows how to compress a file:

```
switch# dir
1525859 Jul 04 00:51:03 2013 Samplefile
...
switch# gzip volatile:Samplefile
switch# dir
266069 Jul 04 00:51:03 2013 Samplefile.gz
...
```

This example shows how to uncompress a compressed file:

```
switch# dir
        266069        Jul 04 00:51:03 2013 Samplefile.gz
...
switch# gunzip samplefile
switch# dir
        1525859        Jul 04 00:51:03 2013 Samplefile
...
```

### **Redirecting show Command Output**

This example shows how to direct the output to a file on the bootflash: file system:

switch# show interface > bootflash:switch1-intf.cfg

This example shows how to direct the output to a file on external flash memory:

switch# show interface > usb1:switch-intf.cfg

This example shows how to direct the output to a file on a TFTP server:

switch# show interface > tftp://10.10.1.1/home/configs/switch-intf.cfg
Preparing to copy...done

This example shows how to direct the output of the **show tech-support** command to a file:

```
switch# show tech-support > Samplefile
Building Configuration ...
switch# dir
    1525859 Jul 04 00:51:03 2013 Samplefile
Usage for volatile://
    1527808 bytes used
    19443712 bytes free
    20971520 bytes total
```

### **Finding Files**

This example shows how to find a file in the current default directory:

```
switch# find smm_shm.cfg
/usr/bin/find: ./lost+found: Permission denied
./smm_shm.cfg
./newer-fs/isan/etc/routing-sw/smm_shm.cfg
./newer-fs/isan/etc/smm_shm.cfg
```

# **Additional References for File Systems**

This section includes additional information related to the file systems.

### **Related Documents for File Systems**

| Related<br>Topic | Document Title                 |
|------------------|--------------------------------|
| Licensing        | Cisco NX-OS Licensing<br>Guide |